# **Bilanz-Taxonomie erstellen / prüfen / übertragen / drucken**

Über den Bereich KONTENANALYSE - KONTENGLIEDERUNGEN kann die Bilanz-Taxonomie erstellt werden:

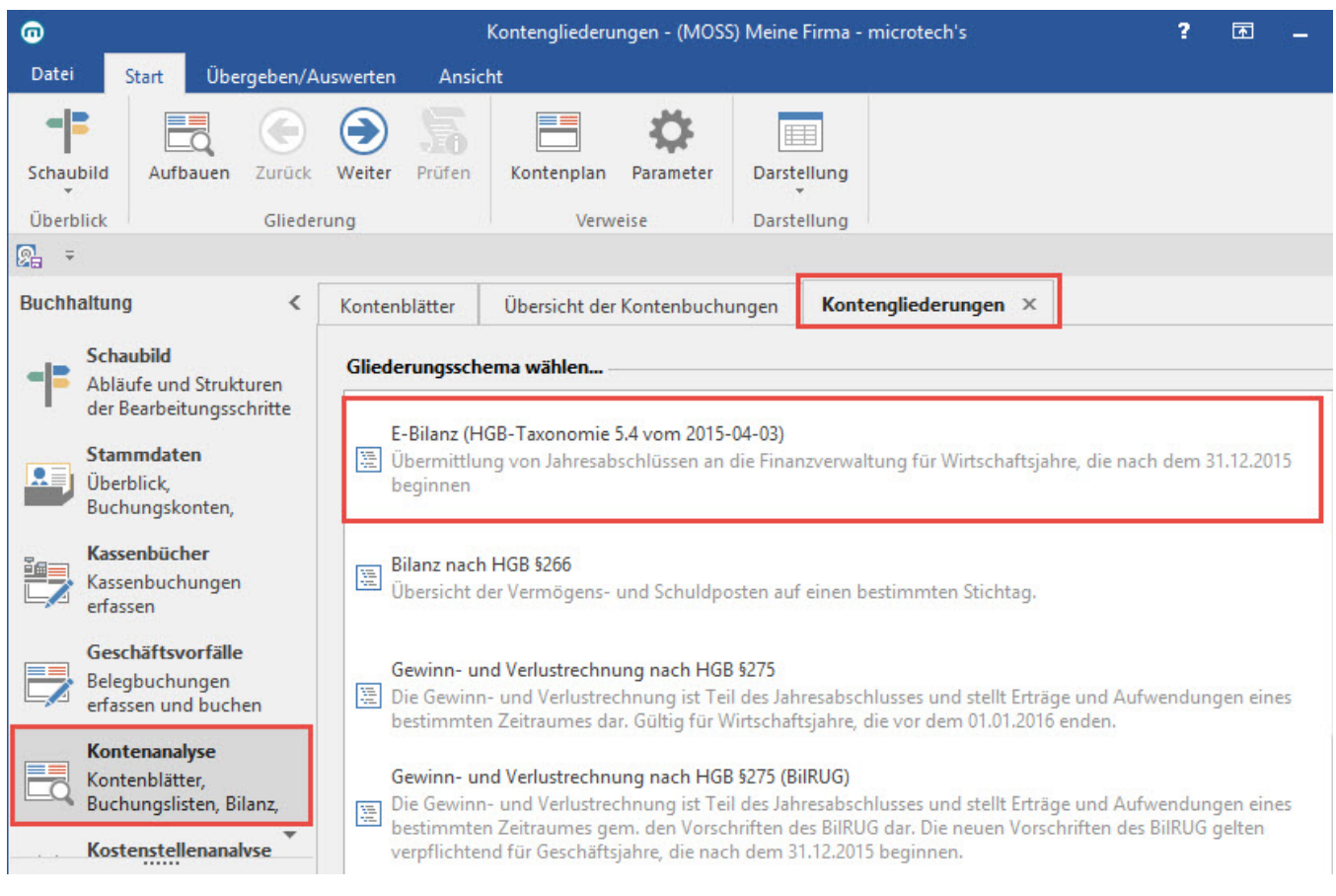

Über die Schaltfläche: AUFBAUEN kann die Bilanz-Taxonomie entsprechend aufgebaut werden. Wählen Sie das Gliederungsschema aus und betätigen Sie die Schaltfläche: WEITER. Im nächsten Fenster werden die Eigenschaften der Kontengliederung angezeigt, die auf dem Register: "Vorgaben" (PARAMETER - KONTENGLIEDERUNG) hinterlegt wurden. Die Angaben können selbstverständlich abgeändert werden.

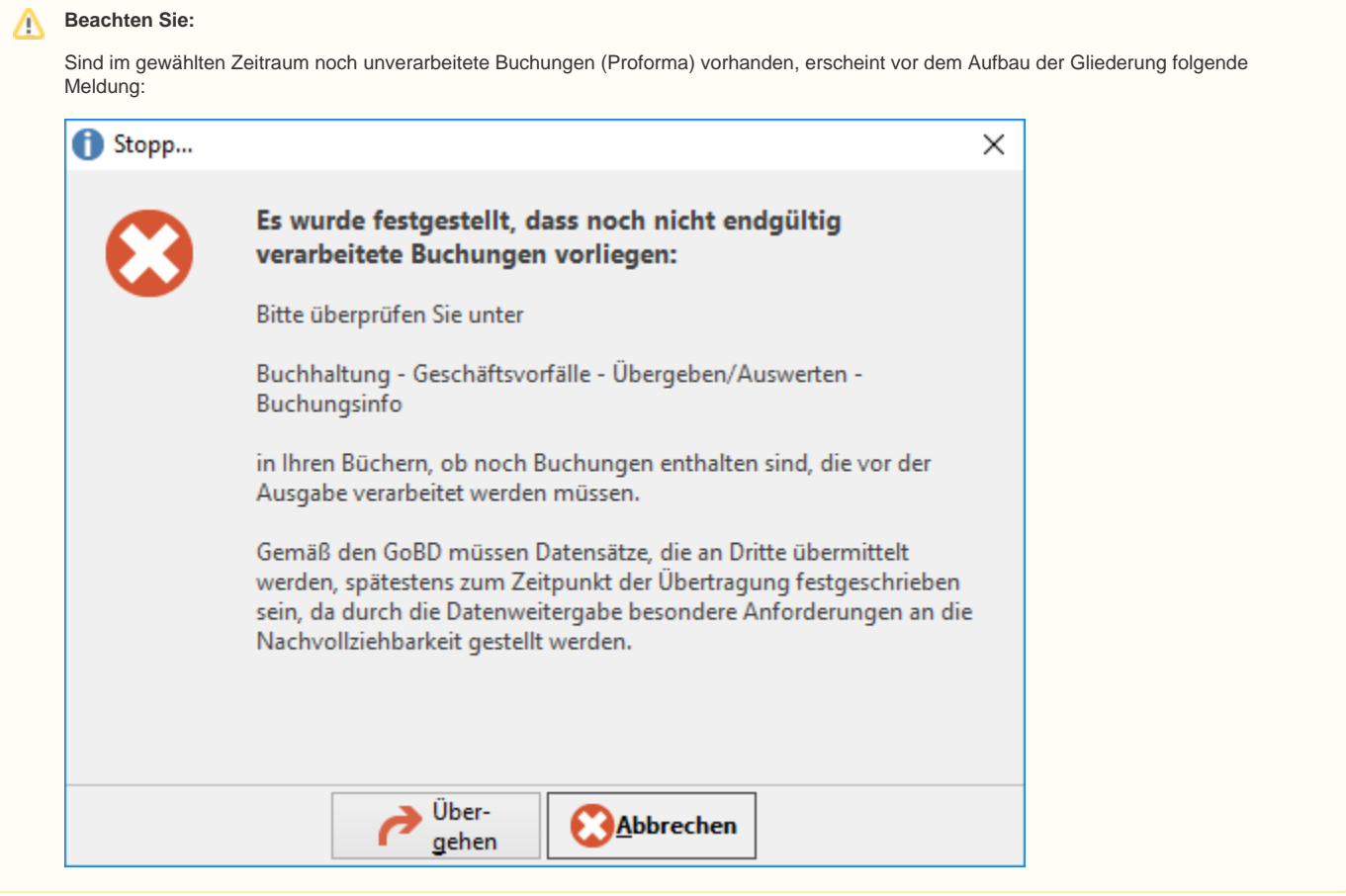

Im Bereich der ANZEIGE stehen für den Aufbau der Bilanz-Taxonomie zum Beispiel folgende Auswahlmöglichkeiten zur Verfügung:

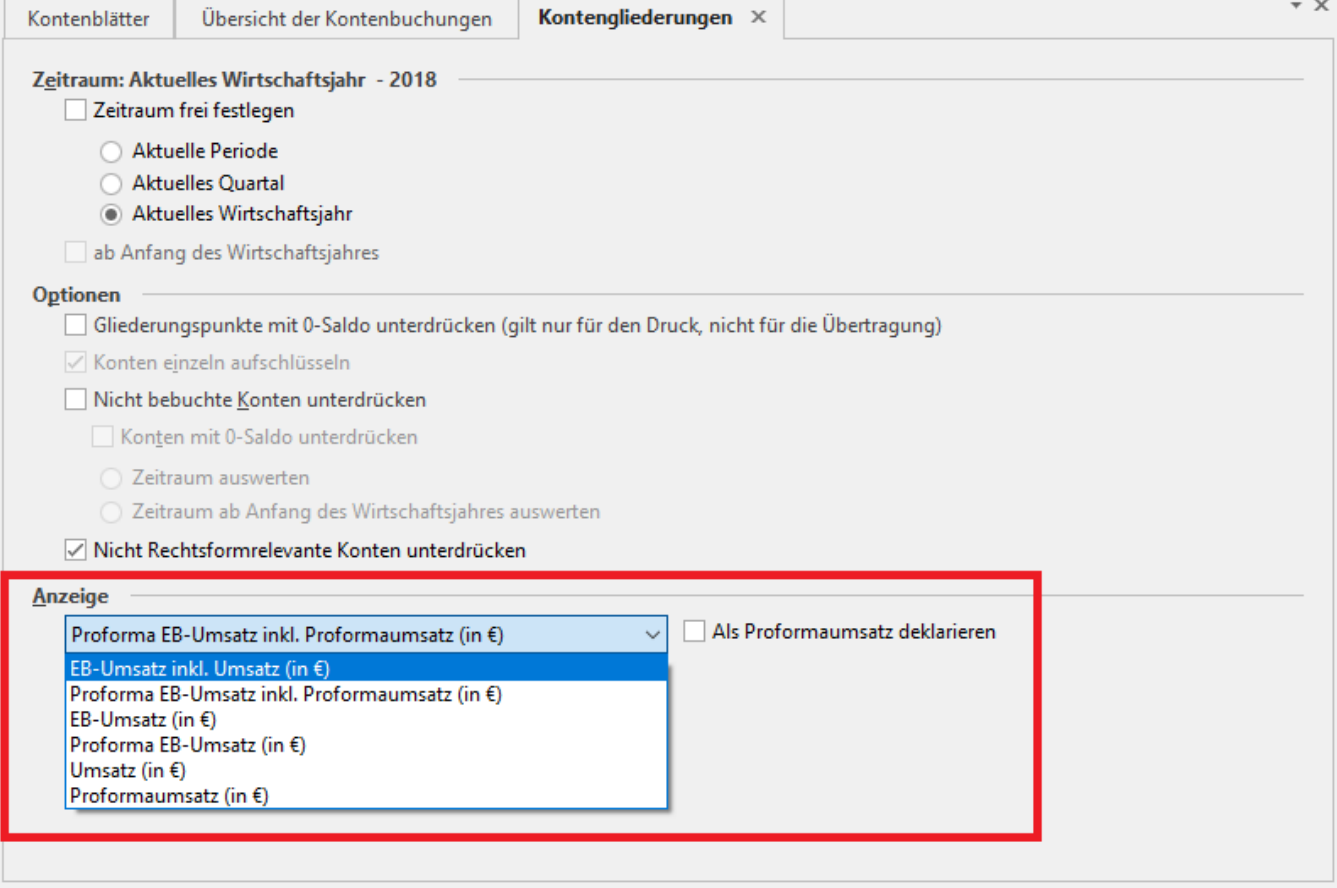

- EB-Umsatz inkl. Umsatz (in Euro)
- Proforma-EB-Umsatz inkl. Proformaumsatz (in Euro)
- EB-Umsatz (in Euro)
- Proforma-EB-Umsatz (in Euro)
- Umsatz (in Euro)
- Proforma-Umsatz (in Euro)

Nehmen Sie die gewünschten Einstellungen vor und betätigen Sie erneut die Schaltfläche: WEITER. Im nun folgenden Fenster werden jene Felder abgefragt, für die in der Kontengliederung (Parameter) das Kennzeichen "Wert abfragen" aktiviert wurde (siehe auch: [Schaltflächen und Felder der Bilanz-](https://hilfe.microtech.de/pages/viewpage.action?pageId=15237897)[Taxonomie](https://hilfe.microtech.de/pages/viewpage.action?pageId=15237897)).

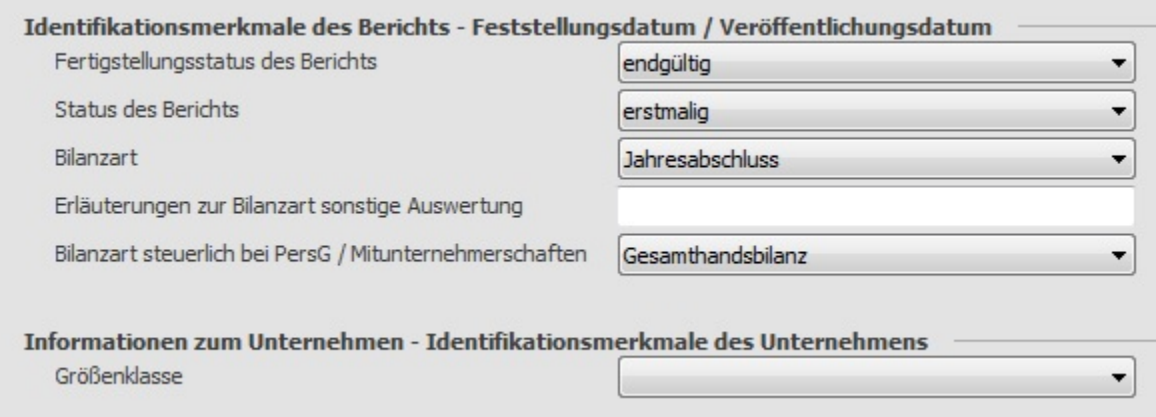

Durch Betätigen der Schaltfläche: WEITER werden die Werte der Bilanz-Taxonomie ermittelt.

Durch Betätigen der Schaltfläche: AUFBAUEN

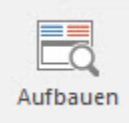

werden die Werte der Bilanz-Taxonomie ermittelt.

#### **Druck der Bilanz-Taxonomie**

Im Bereich: AUSGEBEN steht Ihnen ein Druck für Bilanz-Taxonomie zur Verfügung.

Für den Druck steht Ihnen u.a. die Option "Gliederungspunkte mit 0 Saldo unterdrücken" zur Verfügung.

#### **XBLR-Export**

Nach dem Aufbau der Bilanz-Taxonomie können Sie unter der Schaltfläche: SCHNITTSTELLEN den XBRL-Export auszuführen. XBRL (eXtensible Business Reporting Language) ist eine auf XML basierende Sprache, mit der elektronische Dokumente im Bereich der Finanzberichterstattung erstellt werden. Insbesondere werden Jahresabschlüsse in dieser Sprache generiert.

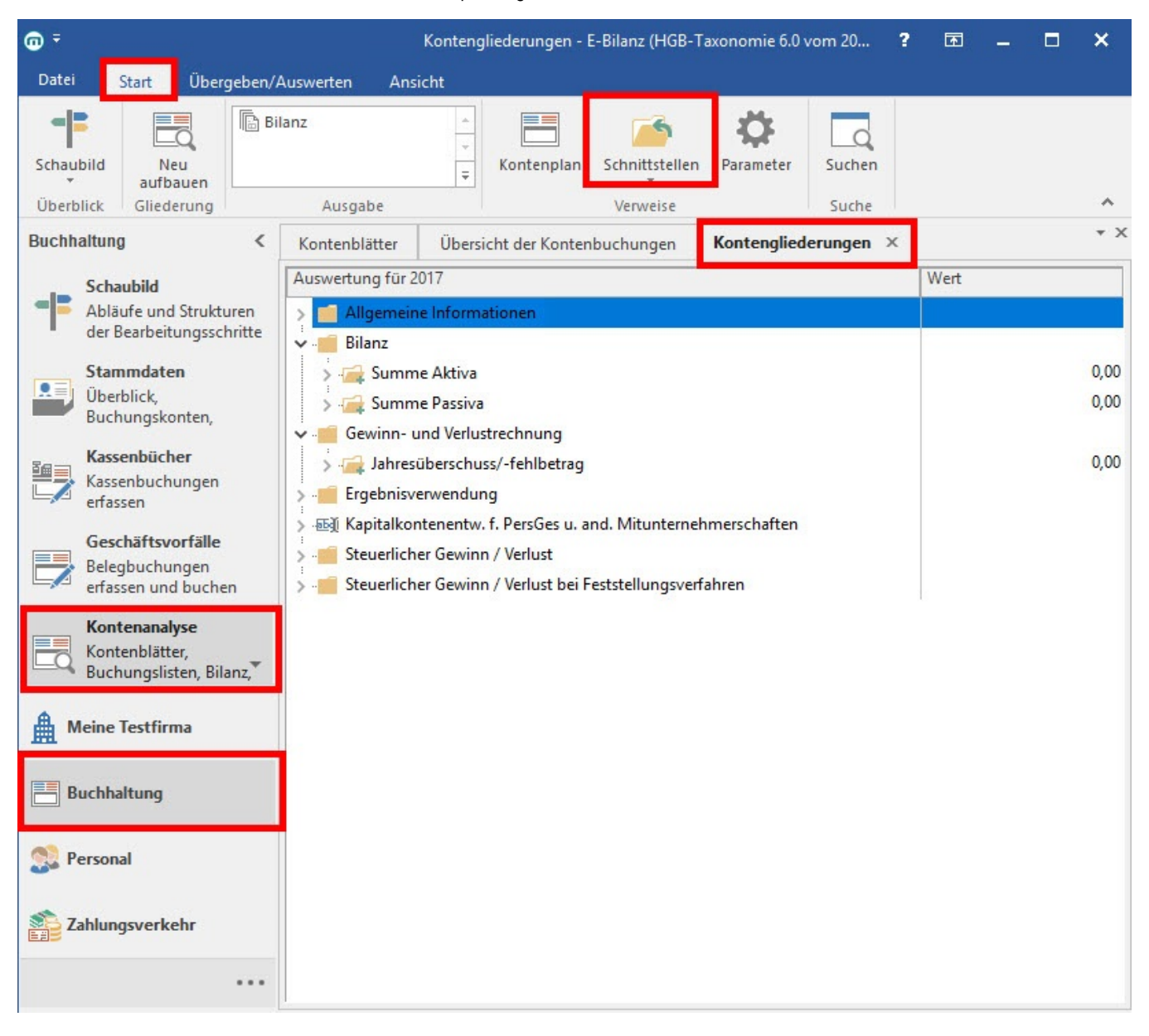

Übertragen wird die E-Bilanz in Form eines XBRL-Exports

Sobald die E-Bilanz fertig aufgebaut wurde, steht der Export unter der Schaltfläche: SCHNITTSTELLEN zur Verfügung. Der Assistent "**XBRL-Export**" führt Sie zur Seite "**eBilanz-Online**", einem Angebot der "Bundesanzeiger Verlag GmbH". Dort können Sie noch zusätzliche Informationen übertragen und Anpassungen vornehmen.

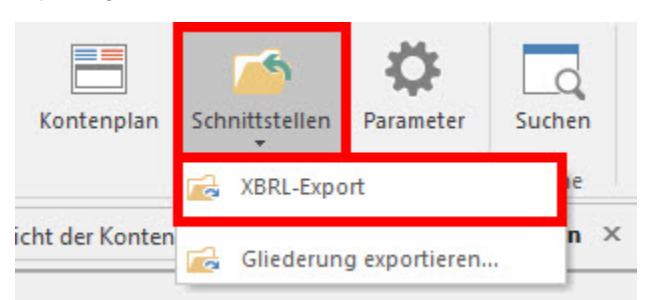

## Willkommen beim XBRL-Export!

Dieser Assistent hilft Ihnen beim Erzeugen einer XBRL-Datei. Klicken Sie auf die Schaltfläche 'Weiter', um auf die nächste Seite zu gelangen.

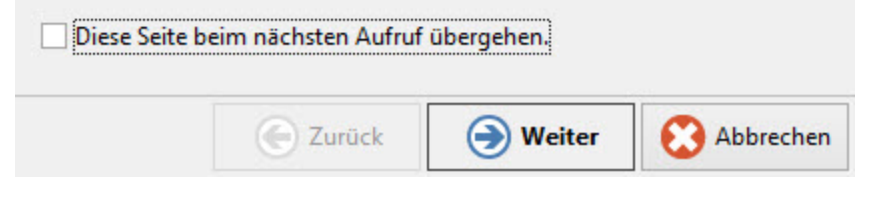

Im XBRL-Export Assistenten kann der Ausgabepfad definiert bzw. angepasst werden.

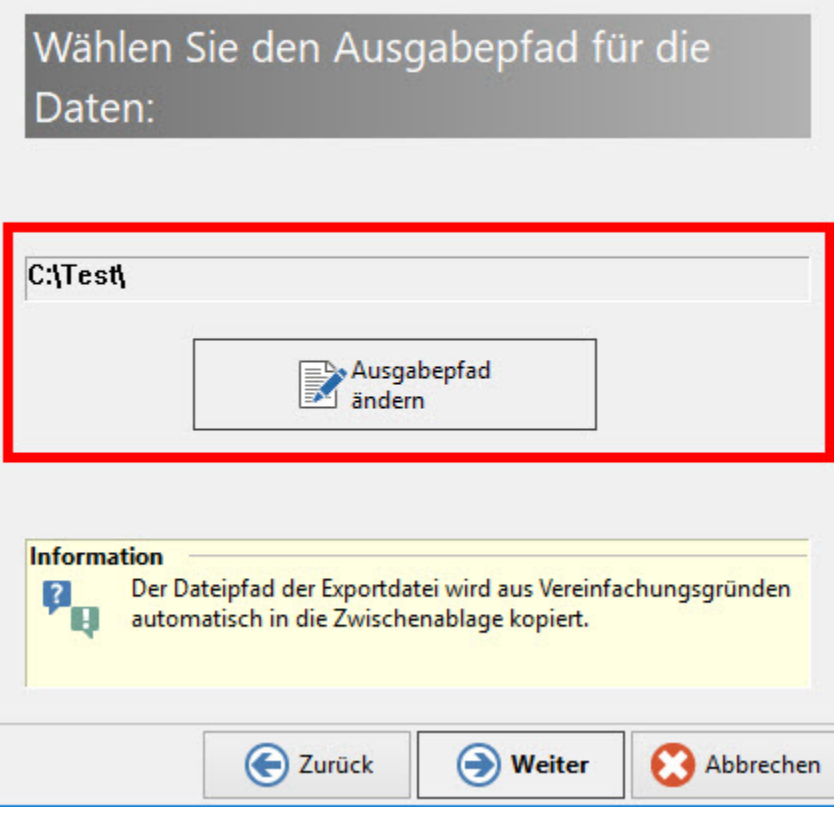

Nachdem die XBRL-Datei (Dateiformat: "XML") erzeugt wurde, kann im Fenster: "Einlesen der Exportdatei" über die Schaltfläche: AUFRUF DER WEBSITE DES BUNDESANZEIGERS die Website des Bundesanzeigers aufgerufen werden. Nach der dortigen Registrierung bzw. Anmeldung können Sie Ihre XBRL-Datei hochladen. Die Plausibilitätsprüfungen werden Ihnen beim Importieren der XBRL-Datei auf der Homepage des Bundesanzeigers entsprechend mitgeteilt. Weiterhin haben Sie die Möglichkeit ergänzende Angaben direkt online zu bearbeiten.

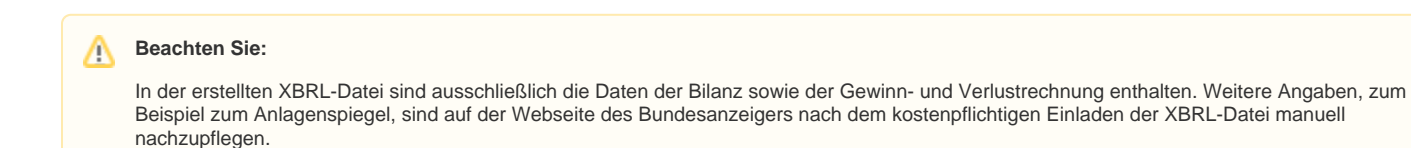

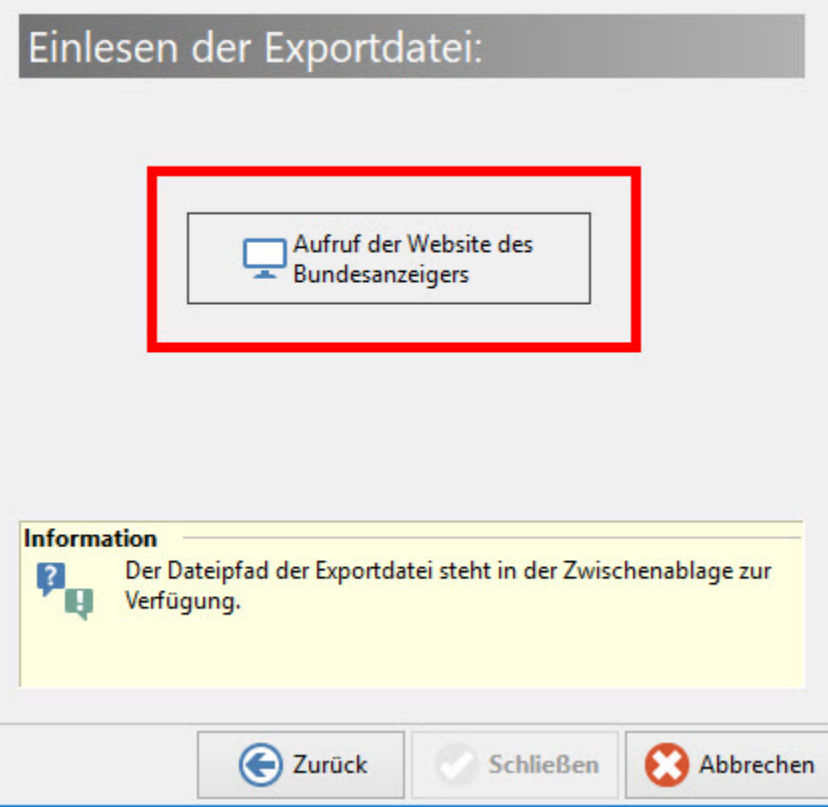

### **Beachten Sie:**

Wurde die Bilanz-Taxonomie aufgrund von unverarbeiteten Buchungen (Proforma) aufgebaut bzw. wurden Umsätze als Proformaumsätze deklariert, kann der XBRL-EXPORT nicht betätigt werden.

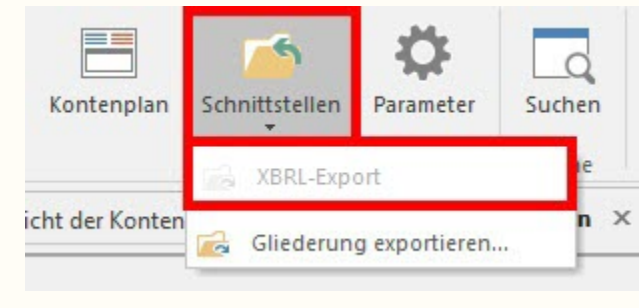